# **Universe User Guide**

## Thank you for choosing this Spreadtrum Platformphone.

This device will offer you unprecedented surprise for it can support GSM cards and multiple cards standby. Meanwhile, this phone is equipped with a 3 megapixel HD digital camera, a MP3 Mobile Musicand a MP4 video player. Enjoy yourself !

## Safety

Please go through, and comply with, the following considerations before using this phone.

- Please take earphone if making or
   Answer incoming call while driving or after 
   you car is parked.
- Anyphone may be susceptible to interference, which could affect performance.
- Please use the original battery and accessories in order to have optimal performance and prevent phone damage.
   Please don't use unmatched products.
- To avoid interference with blasting work, please turn off thephone on the site or where two-way radio must be switched off.
   Please observe the local rules.
- If yourphone needs to be connected with
   other device, please read the User Guide of 
   the latter.
- Please copy or keep a written copy of the vital information stored in your phone.

The phone may interfere with aircraft
 telecommunication. So please turn if off or switch to flight mode during the flight.

Please turn off your phone near the medical equipment or in the medical facility where anyphone must be out of service.

Please turn off yourphone in the gas
 station or near fuel or chemicals to prevent explosion.

Burning or disposing ofphone battery as usual is prohibited, or it may cause life risk or environmental pollution. Please dispose of and recycle it in compliance with the local environmental regulations.

Some small components (e.g. memory card, etc.) shall be out of children's reach; otherwise it may be swallowed or cause other hazards.

• Ensure the phone is turned on and within the service area. Enter the emergency number, press the talking key to tell your location. Please don't end the call without permission.

"Many people mistakenly assume that using a cell phone with a lower reported SAR value necessarily decreases a user's exposure to RF emissions, or is somehow "safer" than using a cell phone with a high SAR value. While SAR values are an important tool in judging the maximum possible exposure to RF energy from a particular model of cell phone, a single SAR value does not provide sufficient information about the amount of RF exposure under typical usage conditions to reliably compare individual cell phone models."

World Health Organization (WHO) Advice, Organizations such as the World Health Organization

and the US Food and Drug Administration have stated that if people are concerned and want to reduce their exposure they could use a hands-free device to keep the phone away from the head and body during phone calls, or reduce the amount of time spent on the phone.

## Contents

| Introduction                    |    |
|---------------------------------|----|
| Insert SIM card and battery     | 9  |
| Insert memory card              | 9  |
| Battery charging                | 9  |
| Power on and off                |    |
| Idle                            | 11 |
| Switch to Idle Page             |    |
| Adding Delete Application       |    |
| Wallpaper Settings              |    |
| Task Manager                    |    |
| Notification                    |    |
| Search                          |    |
| Settings                        |    |
| Open Option Menu                |    |
| Main menu                       |    |
| Use Function Menu of Main Menu  |    |
| Call                            |    |
| Dialpad                         |    |
| Making an overseas call.        |    |
| Dialing via Contacts            |    |
| Calling an extension number     |    |
| Making an emergency phone       |    |
| Answer or reject incoming calls |    |
| Menu during a call              |    |
| Adjust volume                   |    |
| End a call                      |    |
| Call logs                       | 15 |
| Set as a rejected call          |    |
| Commonly Used Functions         |    |
| More Functions                  |    |

| Contacts                      | 16 |
|-------------------------------|----|
| Browsing contacts             | 16 |
| Quick search                  |    |
| New contact                   |    |
| Function Menu of Contacts     |    |
| Message Service               | 17 |
| Wirte message                 | 17 |
| SMS                           |    |
| MMS                           |    |
| Inbox                         |    |
| Outbox                        |    |
| Draftbox                      |    |
| Send messages                 |    |
| Security inbox                |    |
| Commonly Used Phrases         | 19 |
| Broadcast message             | 19 |
| Voice mail server             |    |
| Function Menu of Mailbox List |    |
| Internet                      | 20 |
| Browser                       |    |
| Current Page:                 |    |
| Multimedia                    | 21 |
| Audio Player                  |    |
| Play songs:                   |    |
| Play List                     |    |
| Create New List               |    |
| Video Player                  |    |
| Play                          |    |
| Camera Function               |    |
| Zoom                          |    |
| Shoot Mode                    |    |

| Settings                        |    |
|---------------------------------|----|
| Browse Shooted Photos or Videos |    |
| FM Radio                        |    |
| Picture Browser                 |    |
| Analog TV                       |    |
| Application                     | 25 |
| E-book                          |    |
| Alarm                           |    |
| Calendar                        |    |
| Answer Machine                  |    |
| Calculator                      |    |
| Recorder                        |    |
| World time                      |    |
| Countdown timer                 |    |
| Stopwatch                       |    |
| Location                        |    |
| STK                             |    |
| Unit Conversion                 |    |
| Local Search                    |    |
| Memo                            |    |
| Magic sound                     |    |
| Weather                         |    |
| Bluetooth                       |    |
| WIFI                            |    |
| JAVA                            |    |
| JAVA Applications               |    |
| JAVA Applications List          |    |
| Settings                        |    |
| Phone Settings                  |    |
| Phone profile                   |    |
| Connection Management           |    |

| Display Settings:                                         |    |
|-----------------------------------------------------------|----|
| Security Settings                                         |    |
| Call Settings                                             |    |
| Call Barring                                              |    |
| File Management                                           |    |
| Copy Files                                                |    |
| New Folders                                               |    |
| Additional Function                                       | 35 |
| U Disk Function                                           |    |
| PC Camera                                                 |    |
| Instruction on Drive Installation                         |    |
| Maintenance of Mobile Phone                               |    |
| Troubleshooting for Simple Troubles                       | 40 |
| Mobile phone can't be turned on                           |    |
| Mobile phone turns off automatically                      |    |
| PIN/PUK code lock                                         |    |
| Poor quality of conversation                              |    |
| Inability to answer mobile phone                          |    |
| Inability to dial mobile phone                            |    |
| Low conversation volume                                   |    |
| The counterpart can't hear you                            |    |
| No ringtone for incoming call                             |    |
| Battery can't be charged                                  |    |
| No network displayed                                      |    |
| Memory card can't be found in mobile phone                |    |
| Insufficient space                                        |    |
| Menu options what PC Camera of mobile phone can't realize |    |
| Safety Information                                        | 44 |
| Usage Environment                                         |    |
| Medical Equipments                                        |    |
| Pace Maker                                                |    |

| Hearing Aids                      |    |
|-----------------------------------|----|
| Emergency Call                    | 44 |
| Password Access                   |    |
| Power-on Password                 |    |
| PIN Code                          | 45 |
| PIN2 Code                         |    |
| PUK Code                          |    |
| PUK2 Code                         |    |
| Attentions on Charging of Battery | 46 |
| Attentions on Use of Battery      | 46 |
| Attention on Use of Accessories   | 47 |
| Other Safety Information          |    |

## Introduction

## Insert SIM card and battery

Long press power supply key for 3s to turn it off;

Slide the back cover downwards and remove it;

Remove the battery. Insert SIM1 (per the mark "SIM1" on the card slot. The contactor shall face down (note the notch on the SIM card is in line with the slot). Push the SIM card inwards from the card slot until it absolutely fits the slot. Insert SIM2 in the same manner.

Insert the battery with metallic contact aligned to thephone battery contact and replace the back cover.

Note:

1. This User Guide is designed for both SIM cards inserted by selecting [Settings→Call Settings→Dual-SIM→Standby mode→Dual SIM dual standby]. If only one card is inserted or no Dual SIM dual standby is set up, the screen and options may differ from this manual.

## Insert memory card

This phone supports the T-Flash memory card. After it is inserted, you can browse or copy, etc. the files stored in the memory card. Also, the disk space of this phone can be expanded.

Remove the back cover and battery and turn over the cover of the memory card in the direction as shown thereon;

Let the side of the memory card bearing metallic contact face down, insert the narrower end into the slot until absolutely fitted by it, and replace the back cover

### Warning:

Please don't insert or remove the memory card quickly or frequently to avoid damage

### **Battery charging**

The phone battery may be charged with travel charger

Insert the battery in the phone correctly;

Open the rubber cover on the left side of this device below the screen, let the charger arrow towards the screen, insert the charger plug into the screen, and connect the charger to the standard power supply socket.

After the charger is inserted, the battery intensity icon on the upper right of the screen starts running, which means the battery begins charging. When it is charged full, the icon stops running and the battery icon on the screen comes full.

After charging is over, cut off the connection between the charger and the standard power supply socket and then that between this device and the charger by pressing the buttons on both sides of the charger.

### Note:

- 1. Please use the standard matched battery and charger to prevent explosion.
- 2. If the battery is absolutely of no power, the battery icon will appear 2~3min after charging. Charging may

take 2~5h depending on the current condition of this device (whether it is started, any call is made, etc.).

- 3. Please use charger to charge this device. USB wire charging shall be avoided if possible.
- 4. In order to help the new battery perform best, it shall complete 2~3 charge-discharge cycles. Its initial chargings shall last for more than 10h unceasingly for each

## Power on and off

#### Power on

Long press power supply key for 3s to turn on this phone

#### Power off

Long press power supply key for 3s to turn off this phone.

#### Warning:

Please don't turn on this phone where it is prohibited or using it may cause interference or danager. In this case, please ensure this phone does not activate the reguler power on/off or other functions.

## Idle

## Switch to Idle Page

Sliding to left and right can switch to Previous Slide/Next Slide.

Press Home button on the for a long time to enter into the thumbnail of the idle page, and select the needed page.

Press widgets or applications on the idle page, and pull it to the bottom dustin to delete.

## **Adding and Delete Application**

Press Menu button on the idle page, select Add to add widgets and application to the standby.

Press widgets or applications on the idle page, and pull it to the bottom dustin to delete.

## Wallpaper Settings

Press Menu button on the idle page, and select Wallpaper.

Users can set ordinary picture as the wallpaper, and can set dynamic wallpaper and video wallpaper.

## **Task Manager**

Press Menu button on the idle page, and select task manager.

Click the close icon behind the application, and close the applications running in the background.

## Notification

Press Menu button on the idle page, and select Notification.

Users can directly pull out the notification panel downward from the status bar.

Click tabs to browse the notification message, and check the running applications.

## Search

Press Menu button on the idle page, select Search to use the local search fuction.

### Settings

Press Menu button on the idle page, select Settings to enter into the phone settings.

## **Open Option Menu**

Under standby situation, press the Lock button to open the option menu.

Users can fast set mute/flight mode or shutdown.

## Main menu

## Use Function Menu of Main Menu

Under idle situation, press the application icon, and open the function menu of the main menu.

Slide the main menue to display all the applications. Different main menus may have different slide mode.

Select [Mian Menue->Main Menue Display] to select various main menu with different styles.

Press the icon of a certain application for a long time to pull the application to the idle page.

Press Return button or main display to return back to the idle page.

## Call

## Dialpad

Uder idle situation, press "Dialpad" button to enter into the dialpad interface, and press virtual keyboard to dial;

Press "Call", escape the SIM card select screen. Select SIM1 to dial with SIM1; select SIM2 to dial with SIM2

Press "IP" button to carry out IP dial;

Press "Hide/Extend Virtual Keyboard" button to hide or extend the virtual keyboard.

### Making an overseas call.

Enter the country code (in this case, "+" shall be entered by pressing \* twice continuously);

Enter the area code (without "0" prefixed to that as usual) and the phone number;

Press "Call", escape the SIM card option screen. Select SIM1 to dial with SIM1; select SIM2 to dial with SIM2

### **Dialing via Contacts**

Enter the Contacts and search for the phone number you need;

Press Record for a long time to select Call in the option menu.

### Calling an extension number

Enter the switchboard number;

Press [Option→Insert→Pause] and then input the extension number;

Press "call", escape the SIM card select screen. Select SIM1 to dial with SIM1; select SIM2 to dial with SIM2

## Making an emergency phone

Enter the emergency phone number;

Press "Call", escape the SIM card select screen. Select SIM1 to dial with SIM1; select SIM2 to dial with SIM2

### Answer or reject incoming calls

If there is an incoming call, press "Answer" to answer it;

If there is an incoming call, press "Reject" to reject it;

For incoming calls under the lock situation, slide to left and right to answer or reject calls.

### Menu during a call

During a call, you can :

**Hold:** Press [**Hold**] to hold current call, and press [**Activate**] to resume current call when holding the call (the function needs to be supported by network).

Contacts: Enter into the interface of contact list.

Dial pad: Enter into the dial interface.

Record: Record the call details, and the document will be kept in the file manager automatically.

It is illegal to record any call in some countries. So please do so with the speaker's prior consent.

Mute: Turn off the microphone during the call. In the mute mode, you can hear the speaker but the speaker can't hear you.

Turn on handfree: Start or cancel a handsfree call.

## Adjust volume

You can volume the receiver by side key during a call

## End a call

Press "Hang up" to end a call.

## Call logs

Show the phone numbers missed recently

Roll to any number and press the dial button reply the call, and can press [Menu] to select other operations.

## Set as a rejected call

In the record details interface, press [Menu] to select[Set as a rejected call], Set the phone number as a rejected call, which may be available in the [Contacts→Blacklist].

## **Commonly Used Functions**

Press the single record for a long time, and open the option menu.

Write SMS: Send SMS to the current number.

Write MMS: Send MMS to the current number.

Language call: Callback this number.

IP Call: Callback this number by IP.

Add to New Contacts : Store the number to this phone.

## **More Functions**

On the call record interface, press [Menu] button to open the option menu:

Answer record: The phone, if not answer, will play the preset voice and then record the words of the speaker.

Delete All: Delete all phone numbers.

Call timers: The details of the SIM card is available after selecting that card to be viewed.

GPRS volume :Read the information of GPRS volume.

## Contacts

## **Browsing contacts**

When this device standby, select [Contacts] and open the namelist.

The contacts are listed in the order of unnamed, special symbol, digit and English letter respectively (for Chinese names, the English letter corresponding to their pinyin prevails).

## Quick search

When this device standby, select [Contacts] and open the namelist.

Click search bar to search and position (vague search is allowed) through the virtual keyboard.

ⓑ Example: search for "李四" (Li Si)

Enter "57". The first letter of the pinyin of "季" is "I" and the corresponding key is key 5, press it to locate the Chinese character initialed with "**jkl**", where there are two items, i.e. "Leo", "李四"; the first letter of the pinyin of "四" is "s" and the corresponding key is key 7, press it to continue locating to the Chinese character initialed with "**pqrs**". So "李四" can be found out by entering "57" only.

S Example 2: search for "**sam**"

Enter keys "726" where the letters "sam" are located.

## New contact

SIM1: The input is added to SIM1 with only one number stored under a name.

SIM2: The input is added to SIM2 with only one number stored under a name.

**Phnone:** All records other than in SIM1 and SIM2 are stored in the memory of this device. The editable items include the name, phone number, home phone number, company phone number and/or other phone numbers, the incoming a picture or ringtone, etc. for the said contact

## Note: Name may be empty, but phone number shall not be so for any new record.

## **Function Menu of Contacts**

On the interface of the contact list, press "Menu" to operate the functions:

Group:Enter into the group list interface.

Mark: Mark one or more contacts.

vCard: Import or export all the cards.

Quick Dial: Enter the quick dial.

Contact display: Select the display mode of the contacts.

More: Query the settings of this phone number and the size.

On the contacts list interface, press one record for a long time to operate the following functions:

Wirte message: send one message to the contacts.

Call: ring the contact.

**Delete:** Delete the person information.

**Copy:** Copy the contact information.

Send vCard: send the contact in vCard.

Export: Export the contact.

Addto Blacklist: Add the contact into Blacklist.

## **Message Service**

Message service is actually a network service. This menu works soundly depending on the type of your SIM card and the service provided by the network operator. Therefore, please check it before applying such function.

## Wirte message

Please have the service center number from the network operator before applying this function. The storage capacity of SIM card depends on its type.

## SMS

Under idle situation, press "information service" button to enter into the mailbox list interface, press [Write message $\rightarrow$ New SMS] to enter into the message editor interface, manual input or insert the contacts from the address list as the recipients, press "send" button to send the messages after editing the contents.

**Note:** This device supports multi-messaging. Four common SMS are editable at most with each containing 268 Chinese characters or 612 English ones.

Creat a message, pressing"Menu", you can:

**Insert template:** Insert template in the cursor position.

Add contact info: Insert in the message a name and its number from the Contacts.

Add phiz symbol: Insert an expression symbol in the cursor position.

### Open regular send: Open the regular send function.

Font size: Set the font size.

Save as draft: Save the edited message in the Draftbox.

### MMS

Short for multi-media service, MMS is just a multi-media message, which supports GIF, JPEG, WBMP or BMP display.

### Note:

This function is available only when supported by the network operator. Meanwhile, only thephone compatible to MMS can receive and display such message.

Under idle situation, press "information service" button to enter into the mailbox list interface, press [Write **message** $\rightarrow$ **New MMS**] to enter into the MMS editor interface, manual input or insert the contacts from the address list as the recipients, press "send" button to send the messages after editing the contents or inserting the attachment.

Creat MMS: Presssing "Menu", you can:

Delete: Delete the edited text or inserted audio/video.

Save as draft: Save the edited message in the Draftbox

Set slide time: Set the time of the slide.

Text layout: Set the position of the text display.

Font size: Set the font size.

#### Inbox

Save the received SMS and MMS.

#### Outbox

Save the SMS and MMS not sent out successfully.

## Draftbox

Save the unsent messages and MMS.

### Send messages

Save the SMS and MMS you sent successfully.

#### Security inbox

It can provide cryptoguard for the messages as designated to protect your messages.

Enter [Security inbox], press "Menu" you can:

New SMS: Enter into new SMS interface.

New MMS: Enter into new MMS interface.

Mark: single or multiple messages.

Sort: Set the category of the messages sorting.

Change Password: amend the password of the Security inbox.

On the security mailbaox list interface, press one record for a long time to operate the following functions:

SMS:Enter into the new SMS interface.

**MMS:**Enter into the new MMS interface.

Voice call: Make the voice call.

IP call: Call IP.

**Delete:** Delete the message.

Lock: Lock up the message.

Move: Move the message.

**Copy:** Copy the message.

Add the addressors to: Add the adressors to the address list.

## **Commonly Used Phrases**

Directly use the default phrases when writing the messages.

#### **Broadcast message**

Network service enables you to receive all kinds of text message, such as news, weather report, traffic conditions, etc. For the detail, please refer to your network operator.

## Voice mail server

This is similar to the Answer machine. You may transfer the incoming call that you fail to answer duly to your Voice mail server, where the caller can leave message. You are reminded of message, if any, in the mailbox by a short message. This function is part of the mating software provided by the network operator, so you need to register it, please refer to your network operator for the detail.

lacksquare Note:

You may transfer any incoming call to the Voice mail server (the number of caller to leave a message) by setting "Call Forwarding"

## **Function Menu of Mailbox List**

Settings: Set relevant parameters for the short messages, multimedia messages and push messages.

Delete all: Enter into the empty mailbox/empty message interface.

Message capacity: Show the memory capacity of the messages.

Export SMS: Select the mailbax and path for exporting SMS.

## Internet

## Note:

1. Your Internet service provider may not support some functions, please confirm that your SIM card supports Internet function and the function has been opened.

- 2. To browse webpages, you might be charger of corresponding flow rate
- 3. If WLAN network is applicable, surf the internet through WLAN interlinkage.

Internet is an application platform integrating wireless communication and Internet technology, which makes it possible for you to access to rich Internet information source and e-commerce application etc.

## Browser

Open the starting page of the brower, users can enter into input URL, search, bookmarks, history and stored pages through the interfaces. Press Menu button to open more menus: homepage, settings, clear records and exit brower homepage, and users can the homepage of ISP intermet (set in advance or default homepage).

## **Current Page:**

**Option:** Enter into option list of the browser.

Forward\Back: Open WAP page forward and backward.

Stop: stop loading WAP webpage

Refresh: Refresh current WAP page.

Add to bookmark: Add current WAP page to the bookmark list.

Bookmark: Open the list of the stored bookmark.

History: Open the list of browsing WAP.

## Multimedia

## **Audio Player**

Thephone is able to play music files saved inphone and the downloaded music and support background play of MP3 file.

## **P** Instruction:

MP3 supports MPEG 1 layer 3 audio; supports MPEG 2 layer 3 low sampling rate extension; MPEG 2.5 layer 3 (unofficial).

## Play songs:

When play some certain contents, select the needed items from the list.

| Please press $\square$ to pause; please press $\triangleright$ to continue; press $\triangleright$ or $\square$ to fast forward or back. Please | ) |
|----------------------------------------------------------------------------------------------------|---|
| press DD or ICM to turn to next or previous, and users can also switch by sliding to left and right. Please                                     |   |
| select settings > shuffle to open or close the shuffle ( $\clubsuit$ ). Please select Settings > Repeat to repeat current                       |   |

contents (U) or all the contents (U), or close the repeat function.

Click AB to review.

Please select Option > Equalizer to modify the effect of the music player.

Please press home button to return to the main screen and play at background by the player.

Please press red button to close the player.

### List

Select menu > music list and select the list.

### Create New List

- 1. Select menu > new list.
- 2. Enter name of the list and select Confirm.
- 3. Select Yes to immediately add the songs; please select No to add the songs later.
- 4. Select Finish.

Press to pop up the menu to delete or edit custom list.

Select Option > Add music when checking the list to add more songs later on.

## **Video Player**

The video player supports 3gp, mp4 and avi documents.

If the document is the standard format not supported, use the tools to convert into the standard format.

#### Play:

When play some certain contents, select the needed items from the list.

Please press  $\square$  to pause; please press  $\triangleright$  to continue; press  $\triangleright$  or  $\square$  to fast forward or back. Please press DO or ICA to turn to next or previous, and users can also switch by sliding to left and right. Please select settings > shuffle to open or close the shuffle (). Please select settings > repeat to repeat current contents (**U**) or all the contents (**U**), or close the repeat function. Press 🖾 to open the browser fast.

#### Open: Open local browse, network browse or local list.

Local browse: Browse the video documents in the phone or memory card.

Network browse: Open any websit to watch your favorite videos, you can use GPRS network or WIFI network to surf the internet.

Local list: Play the stored video documents, you can add the videos in the memory card or the phone to local list for watching next time.

#### **Camera Function**

Take pictures and vidieo clips with audio through the self-contained camera function.

Click the camera icon from the main screen, and switch to the framing menu of the camera.

Press return button to exit the camera procedure.

#### Zoom

Before taking pictures, use the screen zoom list to zoom in or zoom out the objects. Users can click the zoom in

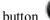

, and can slide upper or down on the frames.

#### Shoot Mode

There are photo and video mode in the device. The default mode is photo.

Click the menu label 📕 on the left of the screen, select the video to shoot in the mode page [1]. Click the

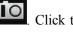

on the left of the screen, select the photo to take pictures in the mode page menu label

#### Settings

on the left of the screen, and click to reset various parameters. Click the menu lable

#### **Browse Shooted Photos or Videos**

Î

Delete the photos or videos.

Share t

Share through information and bluetooth.

## **FM Radio**

The system will automatically scan channels and record firstly open FM radio.

(Note: Insert the headset, the headset is the antenna.

## Search Broadcast Channel

- Automatically search the broadcast channels, and press menu button  $\rightarrow$  scan and save.
- Manually search the broadcast channels, and slide the roller on the screen (move the frequency red line to adjust) to slightly adjust, or manually input the channels.

## **Background Play**

Click home button, FM plays at background.

### Record

Record (scheduled record) the playing channels, and automatically save them to the record list.

## **Picture Browser**

Check the pictures and shooted photos in the memory card through the photo album.

- 1. Click media library from the main screen.
- 2. The phone automatically scans the supported documents in the memory card.
- 3. Select the needed photo album.
- 4. Press menu button to set.

### **Browse Pictures**

Zoom in or out the pictures in the photo album through multi-touch function.

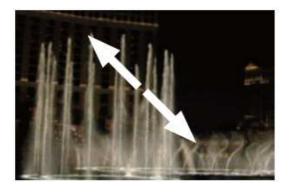

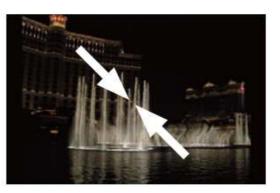

Picture Editor

Edit the opened pictures.

## Analog TV

In [Analog TV] mode, press [Option] to carry out the following function operations:

Add to favorites: add the channel you are watching to my channels.

My favorites: play channels you have added.

Channel list: view all the channels.

**Record list:** the recorded videos are saved in the Record list. You may set the video as screen protection, starting up animation, Power off display. You may send the video through Bluetooth or multimedia message. You can also mark, Unmark, mark all, and cancel all the marks the selected video.

Search channel: automatically search channels and save them in channel list.

Select country/region: select a country/region you are from so as that channels can be searched by Analog TV.

Set: set Storage for video, you may save your recorded video inphone or memory card.

**Adjustg brightness:** adjust brightness of Analog TV. Press [5] to quickly adjust brightness of Analog TV while playing the Analog TV.

**Help:** provide help related to Analog TV. (Analog TV receives and deal with real-time signal from each TV station's analog signal transmitter so as to make it possible for you to watch free and synchronous TV programs)

## Application

## E-book

E-book can support file of TXT format. You can copy TXT file to [E-book] folder on the T-FLASH card by PC. In standby mode, enter the function menu, then select **[E-book]**.

Randomly select a book in the bookshelf to read; slide to turn pages.

## **P** Instruction:

Please delete the unnecessary files when you read the E-book with the hint that there is no enough space. Make sure there is over 500KB free space in your mobile phone.

## Alarm

Enter into the function list, then select Alarm.

## New Alarm

- 1. Turn on switch of the needed alarm clock.
- 2. Set the parameters of the alarm clock as needed.
- 3. Select Save.

Close the switch of the alarm clock to cancel the alarm clock.

## Calendar

Enter into the function list, then select Calendar.

## Add new schedule

- 1. Select Menu  $\rightarrow Add$  new schedule
- 2. Write the schedule details.
- 3. Select Store.

## View schedules

- 1. Select the date on the calendar, and check the events on special date.
- 2. Select [All agenda], and check all the records.

## Answer Machine

The answering machine can set the starting answer function, and can ben used to save the messages.

For messages, users can perform the following:

Call: Make voice call for the message number of the focus, redial of visual telephne or IP telephone.

Reply: Reply short messages and MMS for the message number of the focus.

**Delete:** Delete the selected answer messages.

Send: Send the selected answer messages in the form of blutooth and MMS.

Press Menu button to open the option menue:

Mark:Mark the selected records.

Settings: Carry out relatively settings for the answer messages.

Help:Check the help documents.

### Calculator

- 1. Select Calculator under function menu mode.
- 2. Use the buttons matched with the calculator to carry out basic arthmetic operation.

## Recorder

Enter into the function menu to select the Recorder.

- 1. Press **Record** button on the interface to record.
- 2. Press **Pause** button to pause the record.
- 3. Press **Stop** button to stop the record.

4. After stopping record, the recording documents will be automatically saved in the "Audio" file in the memory card, click Folder to check.

#### World time

Understand how to check the time of other areas and set the displayed world time on the screen.

In the standby mode, enter the function list and select World time.

Press Menu button to carry out the foolwing settings:

Set local: Set the selected location and time to local.

Set illocal: Set the selected location and time to illocal.

Set daylight saving time: (The definition has been canceled in the national policies.)

#### **Countdown timer**

Enter the function list and select Countdown timer.

- 1. Select Countdown timer
- 2. Set the time span of the Countdown timer.
- 3. Select **Start** button to start the timer.
- 4. Press Exit to close the warning tone when the timer stops.

#### Stopwatch

- 1. Select Stopwatch.
- 2. Select **Start** to activate the stopwatch.
- 3. Select Meter to record time.

- 4. Select Stop after completion.
- 5. Select **Reset** to clear the recorded time.

#### Location

Enter the function list and select Location.

Enter into function menu, select Location, and check the area codes of various large cities.

Click province or municipality to query the local area codes including the lower level cities.

Press Menu button to select **Query**, input the needed name or area code on the interface, clcik "**Confirm**" to query.

### STK

Enter the function list and select [STK]

Entering the STK sub-menu, you can use the value added service offered by network operator.

This mobile supports STK function but this service is offered by network operator. If your SIM card and network operator don't support this service then you cannot use it. Please contact your network operator for more information.

## **Unit Conversion**

Weight: You can choose "kg-ounce" or "kg-pound" for unit conversion.

Length: You can choose "km—mile", "meter—yard", "meter—feet" or "cm—feet" for unit conversion.

#### **Local Search**

**Contacts:** Enter related character string to find out all the contact persons whose name contains the character string.

File: Enter related character string to find out all the files which contain the character string

Message: Enter related character string to find out all the message which contains the character string

Call logs: Enter related character string to find out all the Contactss which contain the character string.

#### Memo

- 1. Enter function list, select Memo.
- 2. Select Creat New Memo.
- 3. Input the text, then select Finished.

#### **Magic sound**

- 1. Enter into function list, select Magic sound.
- 2. Activate the Magic sound.

3. Enter into Magic sound settings. You can customize the tone colours, roles, sound effects, equalizers and background musics.

## Weather

Check weather information through the weather procedure.

Check Weather

1. Click Weather from the main screen.

2. Click to manually refresh weather data, press menu button  $\rightarrow$  settings, and then click the auto update to start or cancel automatically downloading data.

3. Click + newly cities. Slide upward or downward on the screen to check weather of other cities.

### Bluetooth

#### Start Bluetooth Wireless Function

- 1. Enter into the function menu, and select **Bluetooth**.
- 2. Click the switch button to start the bluetooth wireless function.
- 3. If allowing other devices to position your telephone, please the swith button behind Visibility.

## Search Other Started Bluetooth Devices and Pair

#### 1. Select Paired Device $\rightarrow$ Add New Device.

- 2. Select devices from the list.
- 3. Input PIN code of the bluetooth wireless function or other devices (if exist), and then select Having Finished.

When the owner of other device inputs the same PIN code or accept the connection, the pair is completed.

#### Send Dtata by Bluetooth Wireless Function

- 1. Select the expected documents or items from the applications in the mobile phone.
- 2. Select to send through bluetooth.

#### **Receive Data by Bluetooth Wireless Function**

- 1. Input PIN code of the bluetooth wireless function, and then select Having Finished (if necessary).
- 2. Select Yes to confirm to receive the data of the device (if necessary).

### WIFI

WIFI can connect the mobile phone's terminal to the wireless network.

#### Start WLAN

1. Enter into the function menu, and select WLAN.

2. Click switch button to start WLAN. PIN code may be not necessary, depending on the devices. The WLAN on the background will consume the battery quantity. Start WLAN as needed if the users want to save the electric quantity.

#### Automatically Connect to WLAN

1. Enter into function menu, and select WLAN.

#### 2. Click switch button to open the Automatically Connection.

### JAVA

Java function can offer you powerful mobile entertainment function and you can install any favorite program to your mobile phone. Click the Java program existed and run it.

## Java Application

Press Java application for along time, and open the option menu:

Delete: Delete the selected Java application procedure.

Application details: Check the applied details.

Update: Update information local or network according to Java.

Connection settings: Set connection parameters.

Permission settings: Set the permission parameters.

#### Java Application List

Press Menu button to open the option menu:

Local installation: For install Java installation procedures in the mobile phone or memory card.

Download: For downloading games, e-book and others and carry out relevant settings.

Game download: Log in relevant game webs to download game procedures.

E-book download: Log in relevant e-book webs to download e-book.

Others download: Log in relevant webs to download what you want.

Download settings: Carry out relevant settings for game, e-book and other downloads.

Resume Java system: Resume Java system to default.

## Settings

## **Phone Settings**

The items include:

Time and Date: You can customize time and date as well as their formats

Language: You can customize the display language and writing language.

**Input method settings:** include: Chinese fuzzy tone, Handeriting speed, Font weight, Font color, keyboard size settings.

**Touch Screen Calibration,** If the phone fails to respond to the screen options, you have to carry out touch screen calibration and click somewhere on the screen correctly according to the phone prompts.

## Instruction:

During the touch screen calibration, if you fail to click on the intersection point on the screen correctly, you have to click on it at least twice continuously, to ensure the calibration accuracy.

Automatic Power On/Off: Set time and repeat ways of the automatically power on/off.

Power Management, Display the battery power.

**Orientation Sensor:** Due to the gravity, the phone screen can rotate automatically at 90 degrees, 180 degrees and 270 degrees.

Restore Factory Settings: Restore factory settings

### **Phone profile**

The preset modes are General mode, Mute mode, Conference mode, Indoor mode, Outdoor mode, Headset mode, Bluetooth mode. It support custom profiles, define at most 5 profiles, and users can set the parameters of the profiles.

Instruction: The preset profiles do not support delete, while the custom profiles support delete.

### **Connection Management**

The items are :

Internet account: Manage internet account, and support editor and delete.

Data connection settings: Select to connect as needed or all the time.

Network selection: Select to automatically or manually connect.

## **Display Settings:**

The settings items:

**Motion Effects:** including Screen special effects, Screen orientation switch special effects, Power on display, Power off display.

Wallpaper Settings: Supported wallpapers: Static wallpapers, dynamic wallpapers, more pictures and

video wallpapers.

Screen Savers Settings: set the screen savers.

Backlight: adjust the screen backlight.

Button Backlight: adjust the backlight time.

Font Settings: set the font.

#### Security settings

Including:

PIN code: Start and close of PIN code and the modification of PIN.

## 👶 Warning

Please use this function cautiously. If you forget the PUK code, please get it from the service provider. Ten consective incorrect PUK code entries will make the SIM card card unserviceable.

#### Modify PIN2 code: Modification of PIN2 code.

#### - Warning:

Be cautious to use this function, if wrong PUK2 code is entered for 10 times, SIM card can not be used.

Phone Lock: Open or close the phone lock.

Change Phone Password: change the phone password.

Privacy Protection: set the privacy protection

Automatic lock: Set time of the automatic lock.

Lock password: Start or clode the lock password.

## MSD

MSD is also called Mobile phone dog. Its main function is to collect information like the current CELL ID to a pre-determined phone when your phone is used by others illegally, and prevent others using the phone after a limited period or a certain number of power-on. The default MSD is off. You need to change the password before actvating it. After that, passwaord is required to activate or cancel the function as well as change the password. The password must be 6 digits long. To activate the function, you have to input a pre-determined phone number (to receive the informing message when the phone is stolen) besides the password. After the function is activated, the phone will memorize IMSI number of this card. Because the number is the only one, when another SIM card card is inserted, a prompt box will appear after power-on and you need to input MSD password. Three incorrect enteries or choosing exit will be considered as illegal use, and then an illeagal use prompt is given. At this time, information like CELL ID (refers to: cell indentity), LAC (refers to: Location Area Code, used to indentify different locations), MCC ("460" stands for China), MNC and MCN will be read and short messages will be sent to the pre-determined phone number. The legal user could report a case to the Public Security Organs where the illegal use of the phone can be checked according to the information through the internet service provider (including the phone location, call log and so on).

If the short messages fail to send or are being sent, they will be sent in the next minute until they are sent successfully. Keeping in standby mode for 24 hours or powering the phone on again, the phone will send a short message again to the pre-determined phone number. When thenumber of the successful short messages comes to a certain amount (15 times), none illegal used SIM card card can be used on the phone. The phone will power off automatically.

#### Note:

Please report a case to the Public Security Organs when the phone is stolen. But they do not ensure to find the stolen phone. Therefore, please take good care of your personal belongings.

If the phone considers the card is illegally used, Unauthorized to use will appear if someone wants to activate the MSD, namely the corresponding functions under the MSD menu can not be used. If other cards are used to power on the phone and the password is correct, the number of the messages will be counted form 0, and the peompt Bind the card or not will appear. Choose Bind the card, the phone will update the IMSI card information, regarding the card as the appointed card of the phone.

**Start:** Firstly set the password to start this function, input the guardlock password and notify the mobile phone when starting (Receive illegally using SIM card of this mobile phone and send the information about the illegal SIM card), the settings is comleted, and the guardlock function can be started.

Cancel: To cancel the MSD. You have to input MSD password when canceling the function.

Change password: Change the MSD password.

## **Warning**:

Please use this function cautiously. You can not use the phone if you forget the password.

Fixed Dialling: Start and close of the fixed dialling, and management of the fixed dialling list.

Blacklist: Settings of the blacklist and management of the list.

#### **Call settings**

Including:

Dual SIM settings: including Standby mode, Reply by original SIM, Set SIM name.

#### **Call Divert:**

Divert all voice calls: After the function is activated, you can divert all incoming calls to Voicemail or the pre-determined phone numbers. Choose [Check Status] to view the current status of the Divert all voice calls service.

**Divert when busy:** After the function is activated, you can divert the incoming calls to Voicemail or the pre-determined phone numbers if you are on a call

**Divert when not answered:** After the function is activated, if the call is not answered within the pre-determined time, you can divert the incoming calls to Voicemail or the pre-determined phone numbers.

 $\diamond$  **Divert when phone off or no coverage:** After the function is activated, if you are unavailable because there is no coverage or the phone is powered off, you can divert the incoming calls to Voicemail or the pre-determined phone numbers.

Cancel all diverts: Cancel all the call diverts.

## 🔔 Note:

You have to turn off "Flight mode" before setting "Call divert".

#### **Call Waiting:**

- Activate: After the function is activated, the network will inform you of the new incoming calls when you are on a call. You can hold on the current call and answer another call.
- Cancel: Cancel the Call waiting service, and the incoming calls will not be informed when you are on a call.
- Check status: You can check and view the current status of the Call waiting service.

## **Call Barring:**

- ♦ Outgoing calls: All outgoing calls are limited
- ✤ Incoming calls: All incoming calls are limited
- ✤ Incoming calls when roaming: All calls can not be answered when roaming
- ✤ International calls: International calls are limited
- ✤ International calls when abroad: International calls are limited when you are abroad
- Cancel all call barrings: All call barrings are cancelled
- Edit barringpassword: Barringpassword can be edited

## Onte:

Some internet service providers may limit the use of this function. For details, please contact your internet service provider.

When you are applying this service, your internet service provider will offer you the original network  $password_{\circ}$ 

Line Options: You can choose Line 1 or Line 2.

Hide My Caller ID: Set the display mode of the phone number.

**Others:** the settings item include IP Push-To-Talk, Voice calls minute beep, Automatic redial, Vibration for outcoming calls, Message after rejecting, Voice broadcast for incoming calls.

## **File Management**

File manager can manages the files in the memory card.

## **Copy Files**

- 1. For copying the files, press to pop up the menu, and enter into the copy mode.
- 2. Select the target folder, click the confirm icon on the right or click "select the contents" in the folder.
- 3. Click "Mark" to copy multiple files.

## **New Folders**

- 1. Open the file manager.
- 2. Press Menu button  $\rightarrow$  New Folder.
- 3. Input folder name and click to save.

## **Additional Function**

## **U Disk Function**

#### U disk is used as follows:

Before using U disk, please confirm your computer is Windows 2000 or Windows XP system.

Link mobile phone to computer with the USB data line provided to the mobile phone.

The mobile phone is linked to computer, select [U disk] at the end of mobile phone. After the computer successfully identify U disk, a green USB equipment small sign will appear on the status bar at the right corner below.

Open "My computer", now see "Removable disc", operate U disk.

The multi-media files browsed by mobile phone must be saved under designated content before it can be identified, or it can be read or broadcast through mobile phone under other contents. For example, photo file is readable only under the content of "Photos".

## 🔔 Note:

1. When the mobile phone is in the status U disk is being used, you can see some default files. Once deleted, the default files in U disk will be lost forever.

2. After U disk is used, remove U disk from computer first and receive a sign from system before taking U disk safely, or the data of U dsik may be lost or file system of U disk is damaged.

3. Support USB1.1.

## PC Camera

The mobile phone can be used as PC camera, through this function, you can have a video communication with friends to enrich your life.

PC Camera: link USB line then it can be used as PC Camera.

## 🔔 Note:

- 1. Current drive of PC Camera supports only Windows2000/ Windows xp.
- 2. Before using function of PC Camera, install drive in advance

#### **Instruction on Drive Installation**

#### Instruction on Installation of windows@ 2000 platform:

- (1) Link mobile phone and computer, select menu **[PC Camera]** on the mobile phone.
- (2) Dialog box pops up on the computer, click < Next (N) > once.
- (3) Click<Next (N) > once in the pop-up dialog box.
- (4) In the pop-up dialog box select "One designated direction (S)", click <Next (N) > once.

(5) In the following pop-up dialog box click **<Browse (B)...>** once, then select file "scicamd.inf" under the content where the drive is, finally click **<Confirm>** and **<Finished>** once respectively, and the drive is installed.

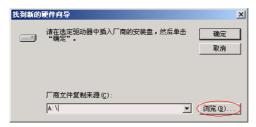

### Instruction on Installation of windows@ xp platform:

(1) Link mobile phone to computer, after selecting menu "PC Camera" on the mobile phone, select [start].

(2) Click "My computer" once on the computer, select "attribute→hard ware→equipment manager", and then select "USB video equipment" in following dialog box and click with right button, and select "Renew drive procedure".

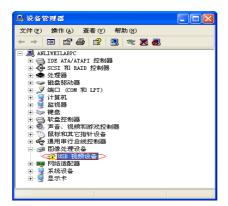

(3) Select settings of following dialog box, click button of "Next (N)" once;

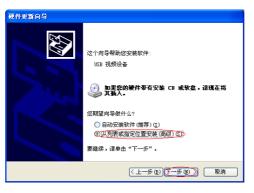

(4) Select settings of following dialog box, click button of "Next (N)" once;

| 〇 在这些位置上提来最佳级动程序(2)。<br>使用「为的复点组织制成扩展数以提案,包括本机路径和可称动媒体。<br>美的最佳级动程序。                                                  |                 |
|----------------------------------------------------------------------------------------------------|-----------------|
| adverse werden bleet die onderen anderen bleet                                                                        | 安装找             |
| <ul> <li>「 雅東可容助編体 (秋盒、CD-BOH) (0)</li> <li>◆ 在建集中包括这个位置 (0):</li> <li>D:\SciCanD\Driver</li> <li>▼ 浏览 (3)</li> </ul> |                 |
| ①尔赛提来。我要自己选择要安装的银动程序 ①。<br>法委这个法项以值从列表中违择设备驱动程序。Windows 不能保证您所让动程序与您的硬件最匹配。                                           | 1 <b>7</b> 6038 |

(5) In the following dialog box, click button of "Next (N)" once.

| 硬件更新向导                                                                                                    |
|----------------------------------------------------------------------------------------------------|
| 选择要为此硬件安装的设备驱动程序                                                                                                    |
| <ul> <li>         · ③進定開件的厂商和趋号,然后单击"下一步"。如果手头有包含要安装的驱动<br/>程序的磁盘,请单击"从磁盘安装"。     </li> <li>         · 回显示素容硬件 (C)     </li> </ul> |
| 월명                                                                                                    |
| <b>録</b> rusa 视频设备                                                                                                    |
| □ 这个驱动程序已经过数字签署。<br>告诉我为什么驱动程序签名很重要                                                                                                |
| (<上一步(20))(下一步(20)>)                                                                                                    |

(6) In the following dialog box, click button of **<Browse (B)...>** once, select file **"scicamd.inf"** under the content where the drive is, and finally lick **<Determine>** once.

| 从藏盘安 | 装 🛛 🔀                                   |
|------|-----------------------------------------|
| 4    | 插入厂商的安装盘,然后确定已在下面选定正确 确定<br>的驱动器。 取消 取消 |
|      | 「商文件复制来源 (Ľ):<br>▲ 【】                   |

- (7) In the pop-up dialog box, click  $\langle Next(N) \rangle$  once.
- (8) Click**<Still continue >** to finish installation of drive.

| 硬件安裝 |                                                                                                    |  |
|------|----------------------------------------------------------------------------------------------------|--|
| 1    | 正在为此硬件安装的软件:<br>SCI USB Camera                                                                                                    |  |
|      | 没有通过 Windows 微标测试,无法验证它同 Windows XP<br>的相容性。( <u>告诉我为什么这个测试很重要。</u> )<br>继续安装此软件会立即或在以后使系练变得不稳定。<br>Bicrosoft 建议您现在停止此安装,并同硬件供应商<br>联系,以获得通过 Windows 微标测试的软件。 |  |
|      | 仍然继续 [2] 停止安装 [3]                                                                                                    |  |

In the status of power-on, link mobile phone and computer with data line, choose **[PC Camera]** on the mobile phone.

#### Startup: Start up PC Camera.

| è    | Note:                                                                                                  |
|------|----------------------------------------------------------------------------------------------------|
| 1.   | If a better effect and performance haven't come out, please install DirectX9 or above versions on your |
| syst | em.                                                                                                    |
| 2.   | In the course of installing drive, maybe your system needs installing disk.                            |
|      |                                                                                                    |
|      |                                                                                                    |

If you need to renew current drive, operate as follows:

(1) Please seek for equipments in following names in "Equipment manager":

PC Camera1.0: Windows 2000 platform and windows xp sp1platform, before drive is installed.

USB video equipment: windows xp sp2 platform, before drive is installed.

SCI USB Camera: after drive is installed.

(2) Select every equipment and click right button once to select "Renew drive procedure".

After installation is finished, now you can have a QQ video chat with friends. If you can't see the right photo on Tencent QQ, please change **"Color"** in **"Display attribute"** to 24 or 32.

## **Maintenance of Mobile Phone**

Mobile phone is a high-precision electronic product, so please take good care of it. The following suggestions can help you preserve it and lengthen its useful life:

- > Put mobile phone and its accessories to the place where children are out of reach.
- Keep mobile phone dry. Rain, moisture or water may erode circuit *board*. If mobile phone falls into water carelessly, take battery out in time and send it to local authorized service center immediately.
- > Please do not put mobile phone at dust-covered place or its normal usage will be affected.
- Liquid crystal display is an easily vulnerable part of mobile phone, try to prevent it from falling down or violently shaken; it is forbidden to use sharp item to touch the screen.
- Please do not put mobile phone on the place where temperature is too high. High temperature will shorten the life of electric equipment, damage the battery, deform or melt its plastic cover.
- Please do not put mobile phone on the place where temperature is too low, or moisture will come out when its temperature increases to normal temperature, it will damage the circuit board of mobile phone.
- Please do not throw, knock or forcefully shake mobile phone to avoid its inner circuit board and precise structure are damaged.
- Please do not clean mobile or with chemical agent, cleaning solvent or powerful detergent, instead, clean it lightly with soft cloth with soap water.
- Please do not draw mobile phone with painting material to prevent its removable parts from being stuck, which will affect its normal operation.
- > Please use cleaning soft cloth to clean lens, such as camera's lens.
- > When antenna is replaced, use only supporting or designated antenna. Using unauthorized antenna, accessories or reshaping mobile phone may damage it or violated relevant wireless electric equipments.

# **Troubleshooting for Simple Troubles**

In the course of using mobile phone, if abnormal condition comes out, please refer to following instruction to rule out malfunctions. If it can't work, please contact designated maintenance center.

#### Mobile phone can't be turned on

| Possible causes of trouble                                | Troubleshooting                                                        |
|-----------------------------------------------------------|------------------------------------------------------------------------|
| The time pressing end key is too short.                   | Please keep pressing hanging mobile phone for more than three seconds. |
| Electricity of battery is exhausted.                      | Please charge the battery.                                             |
| Battery is misinstalled.                                  | Please install battery correctly.                                      |
| Mobile phone can't be turned on because of illegal usage. | Please input correct anti-robbery password.                            |

## Mobile phone turns off automatically

| Possible causes of trouble                                         | Troubleshooting                                                                                       |
|--------------------------------------------------------------------|----------------------------------------------------------------------------------------------------|
| If the function of turning off mobile phone at set time is on      | If you don't need the function of turning off mobile phone at set time, please cancel it.             |
| The electricity of battery isn't sufficient.                       | Please charge the battery.                                                                            |
| The battery is loose.                                              | Please install battery correctly according to installation method of battery on the instruction book. |
| Mobile phone is turned off automatically because of illegal usage. | Please input correct anti-robbery password.                                                           |

## **PIN/PUK code lock**

| Possible causes of trouble          | Troubleshooting                |
|-------------------------------------|--------------------------------|
| Wrong PIN number (Personal          | Please input correct password. |
| Identification Number) / PUK number |                                |
| (Personal Unlock Key number) is     |                                |
| imputed.                            |                                |

## 🧢 Note:

1. If PIN number is inputed wrong for 3 times successively, many functions of SIM card and mobile phone are locked, please read details in "safety settings" in P59.

2. Correct PIN number and PUK number can't be guaranteed, please contact operator or retailer.

## Poor quality of conversation

| Possible causes of trouble                             | Troubleshooting                                                                                                    |
|--------------------------------------------------------|----------------------------------------------------------------------------------------------------|
| Current signal strength changes sharply.               | Maybe you are in a status of moving at high speed (in a train or motor, ect.), judge by signal strength indicator and choose a place with strong signal strength to communicate in order to assure conversation quality. |
| You are in the location where signal is badly received | Please go to the open place                                                                                                    |

### Inability to answer mobile phone

| Possible causes of trouble | Troubleshooting                                                                 |
|----------------------------|---------------------------------------------------------------------------------|
| Call forwarding is set.    | Please cancel call forwarding according to your demand.                         |
| Call barred is set.        | Please cancel relevant barred function of Call barred according to your demand. |

## Inability to dial mobile phone

| Possible causes of trouble                  | Troubleshooting                                                                |
|---------------------------------------------|--------------------------------------------------------------------------------|
| Mobile phone is power off.                  | Please turn on your mobile phone.                                              |
| Mobile phone is out of network service area | Please confirm network is in normal service status.                            |
| Proper SIM card isn't correctly inserted.   | Please confirm if your SIM card can be normally used.                          |
| Call barred is set.                         | Please cancel relevant barred function of Call barredaccording to your demand. |
| Keyboard is locked automatically.           | Please select left soft key+# key, unlock keyboard                             |

### Low conversation volume

| Possible causes of trouble              | Troubleshooting                      |
|-----------------------------------------|--------------------------------------|
| The conversation volume is set too low. | Please increase conversation volume. |

## The counterpart can't hear you

| Possible causes of trouble                  | Troubleshooting                         |
|---------------------------------------------|-----------------------------------------|
| Your microphone is too far away from voice. | Put the microphone close to your mouth. |
| voice.                                      |                                         |

## No ringtone for incoming call

| Possible causes of trouble                                | Troubleshooting                                           |
|-----------------------------------------------------------|-----------------------------------------------------------|
| The alerting signal of incoming call is set in mute mode. | Please reset alerting signal of incoming call in ringtone |
| The volume of ringtone is set too low.                    | Please increase volume.                                   |
| Call forwarding is set.                                   | Please cancel Call divert                                 |

## Battery can't be charged

| Possible causes of trouble                          | Troubleshooting                                                                                  |
|-----------------------------------------------------|--------------------------------------------------------------------------------------------------|
| The battery is exhausted and placed for too long.   | Please charge battery in time after mobile phone signalizes insufficient power.                  |
| Battery is in bad contact with mobile phone.        | Please make sure battery is correctly placed.                                                    |
| Charger is in bad contact with mobile phone.        | Please link well charger and port of mobile phone, now<br>the screen displays charging indicator |
| Battery or charger is damaged.                      | Please contact maintenance station designated by the company                                     |
| The surrounding temperature is too low or too high. | Please charge mobile phone under normal temperature.                                             |

| Possible causes of trouble                                          | Troubleshooting                                                                               |
|---------------------------------------------------------------------|-----------------------------------------------------------------------------------------------|
| SIM card is wrongly placed.                                         | Please place SIM card correctly according to its installation method on the instruction book. |
| There are impurities between SIM card and contacts of mobile phone. | Please keep clean between SIM card and the contacts of mobile phone.                          |
| SIM card is ineffective.                                            | Please check if SIM card is expired.                                                          |
| Network environment is in weak <i>field</i> strength area.          | Please move to the place with good signal strength of network for using mobile phone.         |

## Memory card can't be found in mobile phone

| Possible causes of trouble       | Troubleshooting                                                                         |
|----------------------------------|-----------------------------------------------------------------------------------------|
| Memory card is wrongly inserted. | Please use memory card correctly according to its inserting method on instruction book. |
| Memory card is damaged.          | Please change memory card.                                                              |

## Insufficient space

| Possible causes of trouble                                              | Troubleshooting                                                                                                    |
|-------------------------------------------------------------------------|----------------------------------------------------------------------------------------------------|
| MMS or SMS have occupied too much storing space.                        | Please Clear unnecessary MMS or SMS to free up space.                                                                                                    |
| History recording saved in browser has occupied too much storing space. | Please select Communication $\rightarrow$ Browser $\rightarrow$ WAP<br>settings $\rightarrow$ Browser settings $\rightarrow$ Clear cache] to free up<br>space. |

## Menu options what PC Camera of mobile phone can't realize

| Possible causes of error                                      | Troubleshooting                                                               |
|---------------------------------------------------------------|-------------------------------------------------------------------------------|
|                                                               | 1. Please check if USB port of computer is complete.                          |
| no menu of " <b>PC Camera</b> " is displayed on mobile phone. | 2. Please check if you have correctly used linking line provided by retailer. |

# **Safety Information**

### **Usage Environment**

To assure you use mobile phone reasonably and avoid its affect on you and environment, please keep in mind relevant regulations and provisions which shall be complied with at any place when you use mobile phone.

In the places which may give rise to bomb such as gas station, fuel reservoir, chemical factory, or bombing work, please turn off your mobile phone and abide by all safety marks and instruction there. Any violation against relevant regulations may give rise to bomb and cause casualty.

Using mobile phone in plane may disturb plane's operation and give rise to danger. Therefore, please do turn off your mobile phone before boarding and make sure it is power off in the whole course of flight.

When your drive, please place mobile phone on a special stand, do not place it on seat or any place where it may slide when it comes to collision or sudden braking. In the course of driving, please do not use mobile phone to assure a safe drive and avoid traffic accident. If you must use mobile phone, please stop first before using it.

Please keep your mobile phone away from high-temperature environment to avoid bomb rising from increased temperature of battery.

### **Medical Equipments**

It is expressly stipulated in writing that you shall turn off mobile phone nearby electric medical equipments (like cardiac pacer maker and hearing aids). Most medical equipments have function of blocking radio-frequency signal given off by mobile phone, but some electronic equipment don't. if you have any doubt or uncertainty about if medical equipment have function of blocking radio-frequency signal, please consult doctors or manufacturer of medial equipments.

#### Pace Maker

Manufacturer of pace maker suggests you keep a distance of about 6 foot (15.3 cm) at least between your mobile phone and pace maker, in order to prevent mobile phone from causing disturbance to pace maker.

#### Staff wearing pace maker:

When your mobile phone is power on, make sure the distance between your mobile phone and pace maker is about 6 foot (15.3 cm) at least.

Please do not put mobile phone into the pocket in front of chest.

Please receive the call with the ear at the side different from pace maker.

## la Note:

If you suspect any disturbance, please turn off mobile at once and consult medical staff in time.

#### **Hearing Aids**

Mobile phone may disturb some hearing aids, if disturbance is made, please contact manufacturer of hearing aids at once.

#### **Emergency Call**

The same as other mobile phones, this kind of mobile phone uses radio signal, wireless and ground communication network and personal setting function, it can't guarantee it can get linked successfully under any situations. Please don't reply on only mobile phone for sending important communication (such as medical emergency)

#### **Dial emergerncy call**

If your mobile phone is power off, please turn it on and check if network signal is strong enough.

- Input correct local emergency number (like 120 emergency center), the number differs from one district to another.
- Please call by pressing talking key.

## le Note:

In case of emergency call, please try to provide all important informations. The mobile phone may be at the accident site. It is the only conversation tool, please do not end conversation without approval.

#### **Password Access**

The mobile phone and SIM card can be protected by password to prevent them from illegal usage.

#### **Power-on Password**

To prevent your mobile phone from being used by others without your approval, you can set password when you use the function for the first time. After you use mobile phone, please change power-on password as soon as possible and keep it secret.

#### **PIN Code**

It is personal identification number to protect SIM card from being used by others without your approval. Usually PIN code and SIM card are provided together. When you use using power-on PIN code, every time when you turn on mobile phone, you have to input password before starting the normal phone function.

#### Note:

If PIN code is imputed wrong for three times successively, SIM card will be locked. You need to input PUK code to unlock it. (If no PUK code is available, please contact your network operator or SIM card retailer asking for PUK code. Please don't input any character.)

#### **PIN2** Code

PIN2 is password to realize special function of SIM card. If the network operation company provides this number to you, it is to be imputed for getting access to some functions (such as unit of account, fixed dial numbers, etc.). Usually PIN2 number and SIM card are provided together. If you input PIN2 code wrong three times successively, PIN2 code will be locked. You need to input PIN2 code to unlock it.

#### **PUK Code**

Unlock Key PIN code. Usually PUK code and SIM card are provided together. If you don't have, please contact

your network operator or SIM card retailer. If you imput wrong PUK code for ten times successively, SIM card can't be used any more. Then please apply to your network operator for a new card. Do not change PUK code.

### PUK2 Code

Unlock PIN2 code. Usually PUK2 code and SIM card are provided together, PUK2 code can alter locked PIN2code. If PUK2 number is imputed wrong for ten times successively, some functions can't be used any more. Then please apply to your network operator for a new card. Do not change PUK2 code. If it is lost, please contact service provider.

#### **Attentions on Charging of Battery**

This kind of mobile phone provides energy by lithium ion battery, system environment, mobile phone settings and others will affect waiting and conversation time of mobile phone.

Please use the standard battery and charger provided by the company, or the company isn't responsible for damage caused by battery or charger unauthorized by the company.

When the mobile phone is power on, the *batty* starts to roll on the battery indicator on the screen.

## **Note:**

1. If the battery doesn't have power at all, the battery indicator will show up after it is charged for 2 to 3 minutes. Generally according to current status of mobile phone (if it is power on, with conversation, etc), the charging time is 2 to 5 hours.

2. To make new battery reach perfect performance, please finish two to three charging and discharging cycles. A new battery shall be charged continuously for above 10 hours for the first time.

In the course of charging mobile phone, please do not contact its battery or charger with wet hand in order to avoid danger.

When mobile phone is charged, please do not to use it as possible as you can.

After the battery is charged full, the electricity indicator stops rolling, then take mobile phone out from the port of its adaptor.

#### Attentions on Use of Battery

The usage of battery is determined by network, settings of mobile phone, usage of mobile phone, take lithium ion battery with capacity of 1200 MA, for example, its conversation time is about 6 to 8 hours and standby time is 150 to 240 hours.

Please do not use damaged charged battery.

When mobile phone is used nearby network base, battery consumes little electricity. Therefore, conversation and standby time, to great extent, are affected by signal strength of cellular network and parameter set by network operator.

Time of charging battery depends on residual capacity, type of battery and electronic equipment type. When usage time of battery is obviously shortened, you have better change battery to guarantee the performance of mobile phone.

Please use standard battery and charger provided by Amoi Company, or it may give rise to bomb. When you don't need charger, please cut off electricity source. Do not keep battery linked with charger for over one week, overcharge will shorten useful life of battery.

Please do not place battery by mistaking its cathode and anode.

Please do not place battery at place where it is too high or too low, or it will decrease battery's capacity and life. Please use battery at domestic temperature as possible as you can.

Do not make battery short-circuit, or it will damage battery core or protective circuit inside battery. When you put unused battery in pocket or bag, medal items (coin, pin or pen, etc.) may link two ends of battery immediately and make battery short-circuit, so please place battery singly and safety.

Please do not burn battery of mobile phone or do with it as common rubbish. To avoid potential life hazards and harm to environment, please comply with environment-friendly policy stipulated by local government, treat and recycle battery in time.

If your mobile phone, battery or other charging equipment fall into water carelessly, please do not dry it in any heating equipment (such as drier, microwaver). Mobile phone or other products may give rise to malfunction, and mobile phone, battery or other charger may burn, expand bomb.

Please do with abandoned used battery according to relevant stipulation.

Amoi Company isn't responsible for any direct or indirect loss caused by above-mentioned wrong operation.

#### Attention on Use of Accessories

Please put all accessories (such as SIM card, memory card, battery) in the place where children are out of reach, to avoid danger.

Before taking out battery of mobile phone, please make sure mobile phone is power off and cut off linkage between mobile phone and charger.

Accessories of mobile phone don't have waterproof performance, please keep all accessories dry.

When cutting off electricity from any accessory, take out plug correctly, do not draw power cable.

If mobile phone, battery and charger don't function normally, please contact the nearest and qualifying maintenance department.

#### **Other Safety Information**

When mobile phone is not used, you'd better turn off mobile phone and take out battery in order to save energy and eliminate radiation of mobile phone.

When mobile phone is used, please do not adjust its volume too high or it will do harm to hearing

Non-professional shall not take out terminal and battery of mobile phone by himself or herself.

You'd better not use leather case with magnetic button as possible as you can to avoid magnet what may cause disturbance to signal of powering on or off the mobile phone, and its hard iron button may damage fluid crystal display; plastic case may cause unsmooth evaporation to steam, eroding components inside mobile phone and oxidizing and discoloring its cover.

#### **FCC Statement**

1. This device complies with Part 15 of the FCC Rules. Operation is subject to the following two conditions:

(1) This device may not cause harmful interference.

(2) This device must accept any interference received, including interference that may cause undesired operation.

2. Changes or modifications not expressly approved by the party responsible for compliance could void the user's authority to operate the equipment.

NOTE:

This equipment has been tested and found to comply with the limits for a Class B digital device, pursuant to Part 15 of the FCC Rules. These limits are designed to provide reasonable protection against harmful interference in a residential installation.

This equipment generates uses and can radiate radio frequency energy and, if not installed and used in accordance with the instructions, may cause harmful interference to radio communications. However, there is no guarantee that interference will not occur in a particular installation. If this equipment does cause harmful interference to radio or television reception, which can be determined by turning the equipment off and on, the user is encouraged to try to correct the interference by one or more of the following measures:

Reorient or relocate the receiving antenna.

Increase the separation between the equipment and receiver.

Connect the equipment into an outlet on a circuit different from that to which the receiver is connected.

Consult the dealer or an experienced radio/TV technician for help.

#### **SAR Information Statement**

Your wireless phone is a radio transmitter and receiver. It is designed and manufactured not to exceed the emission limits for exposure to radiofrequency (RF) energy set by the Federal Communications Commission of the U.S. Government. These limits are part of comprehensive guidelines and establish permitted levels of RF energy for the general population. The guidelines are based on standards that were developed by independent scientific organizations through periodic and thorough evaluation of scientific studies. The standards include a substantial safety margin designed to assure the safety of all persons, regardless of age and health. The exposure standard for wireless mobile phones employs a unit of measurement known as the Specific Absorption Rate, or SAR. The SAR limit set by the FCC is 1.6 W/kg. \* Tests for SAR are conducted with the phone transmitting at its highest certified power level in all tested frequency bands. Although the SAR is determined at the highest certified power level, the actual SAR level of the phone while operating can be well below the maximum value. This is because the phone is designed to operate at multiple power levels so as to use only the power required to reach the network. In general, the closer you are to a wireless base station antenna, the lower the power output. Before a phone model is available for sale to the public, it must be tested and certified to the FCC that it does not exceed the limit established by the government adopted requirement for safe exposure. The tests are performed in positions and locations (e.g., at the ear and worn on the body) as required by the FCC for each model. The highest

SAR value for this model phone when tested for use at the ear is 0.934W/Kg and when worn on the body, as

described in this user guide, is **1.463W/Kg**(Body-worn measurements differ among phone models, depending upon available accessories and FCC requirements). While there may be differences between the SAR levels of various phones and at various positions, they all meet the government requirement for safe exposure. The FCC has granted an Equipment Authorization for this model phone with all reported SAR levels evaluated as in compliance with the FCC RFexposure guidelines. SAR information on this model phone is on file with the FCC and can be found under the Display Grant section of http://www.fcc.gov/ oet/fccid after searching on

FCC ID: 055182919 Additional information on Specific Absorption Rates (SAR) can be found on the Cellular Telecommunications Industry Asso-ciation (CTIA) web-site at http://www.wow-com.com. \* In the United States and Canada, the SAR limit for mobile phones used by the public is 1.6 watts/kg (W/kg) averaged over one gram of tissue. The standard incorporates a sub-stantial margin of safety to give additional protection for the public and to account for any variations in measurements.

#### **Body-worn Operation**

This device was tested for typical body-worn operations. To comply with RF exposure requirements, a minimum

separation distance of 10 mm must be maintained between the user's body and the handset, including the antenna.

Third-party belt-clips, holsters, and similar accessories used by this device should not contain any metallic components. Body-worn accessories that do not meet these requirements may not comply with RF exposure requirements and should be avoided. Use only the supplied or an approved antenna.